## Hatırlatıcı

Hatırlatıcı, ileri bir tarihte hatırlatılması istenen bilgilerin girildiği menü seçeneğidir. Hatırlatıcı, önceden tanımladığınız işlemleri zaman ayarlı olarak hatırlatır. Yeni bir hatırlatıcı eklemek ya da var olan kayıtların üzerinde değişiklik yapmak için Diğer İşlemler-Diğer-[Zamanlanmış Görevler](https://docs.logo.com.tr/pages/viewpage.action?pageId=22258417) penceresinde yer alan Hatırlatıcı düğ mesi kullanılır. Hatırlatılacak görevler listelenir. Yeni tanım yapmak ve diğer işlemler için aşağıdaki menü seçenekleri kullanılır. Hatırlatıcı ekranındaki alanlar ve içerdiği bilgiler aşağıdaki şekildedir:

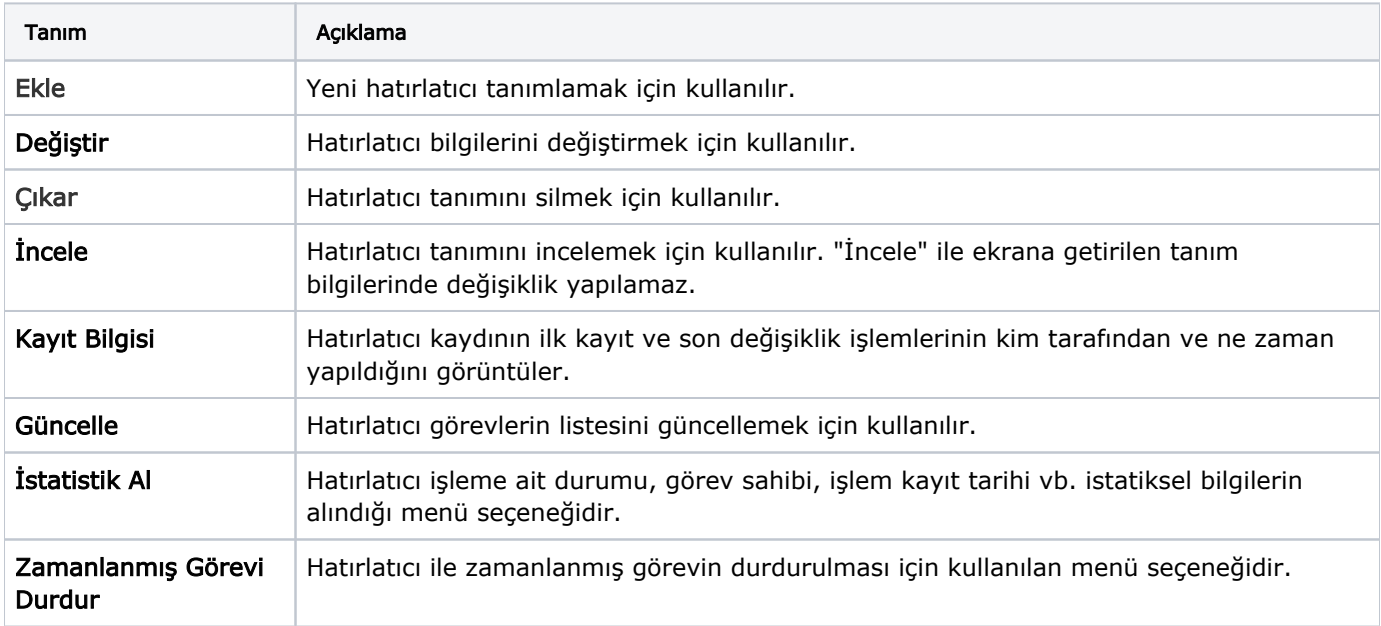